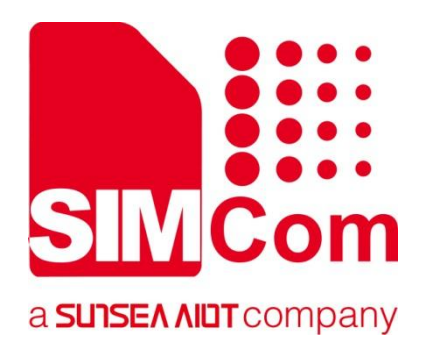

# **SIM7028 Series\_LWM2M \_Application Note**

**LPWA Module**

**SIMCom Wireless Solutions Limited**

SIMCom Headquarters Building, Building 3, No. 289 Linhong Road, Changning District, Shanghai P.R.China Tel: 86-21-31575100 support@simcom.com www.simcom.com

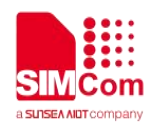

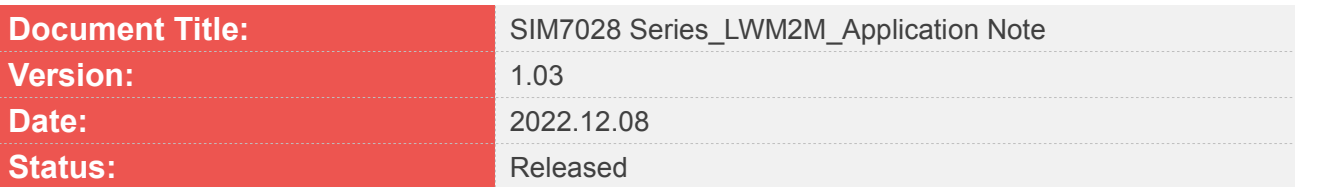

#### **GENERAL NOTES**

SIMCOM OFFERS THIS INFORMATION AS A SERVICE TO ITS CUSTOMERS, TO SUPPORT APPLICATION AND ENGINEERING EFFORTS THAT USE THE PRODUCTS DESIGNED BY SIMCOM. THE INFORMATION PROVIDED IS BASED UPON REQUIREMENTS SPECIFICALLY PROVIDED TO SIMCOM BY THE CUSTOMERS. SIMCOM HAS NOT UNDERTAKEN ANY INDEPENDENT SEARCH FOR ADDITIONAL RELEVANT INFORMATION, INCLUDING ANY INFORMATION THAT MAY BE IN THE CUSTOMER'S POSSESSION. FURTHERMORE, SYSTEM VALIDATION OF THIS PRODUCT DESIGNED BY SIMCOM WITHIN A LARGER ELECTRONIC SYSTEM REMAINS THE RESPONSIBILITY OF THE CUSTOMER OR THE CUSTOMER'S SYSTEM INTEGRATOR. ALL SPECIFICATIONS SUPPLIED HEREIN ARE SUBJECT TO CHANGE.

#### **COPYRIGHT**

THIS DOCUMENT CONTAINS PROPRIETARY TECHNICAL INFORMATION WHICH IS THE PROPERTY OF SIMCOM WIRELESS SOLUTIONS LIMITED COPYING, TO OTHERS AND USING THIS DOCUMENT, ARE FORBIDDEN WITHOUT EXPRESS AUTHORITY BY SIMCOM. OFFENDERS ARE LIABLE TO THE PAYMENT OF INDEMNIFICATIONS. ALL RIGHTS RESERVED BY SIMCOM IN THE PROPRIETARY TECHNICAL INFORMATION, INCLUDING BUT NOT LIMITED TO REGISTRATION GRANTING OF A PATENT, A UTILITY MODEL OR DESIGN. ALL SPECIFICATION SUPPLIED HEREIN ARE SUBJECT TO CHANGE WITHOUT NOTICE AT ANY TIME.

#### **SIMCom Wireless Solutions Limited**

SIMCom HeadquartersBuilding, Building 3, No. 289 Linhong Road, Changning District, Shanghai P.R.China Tel: +86 21 31575100 Email: simcom@simcom.com

#### **For more information, please visit:**

https://www.simcom.com/download/list-863-en.html

**For technical support, or to report documentation errors, please visit:** https://www.simcom.com/ask/or email to: support@simcom.com

Copyright © 2022 SIMCom Wireless Solutions Limited All Rights Reserved.

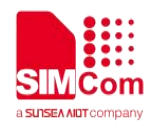

# <span id="page-2-0"></span>**About Document**

# <span id="page-2-1"></span>**Version History**

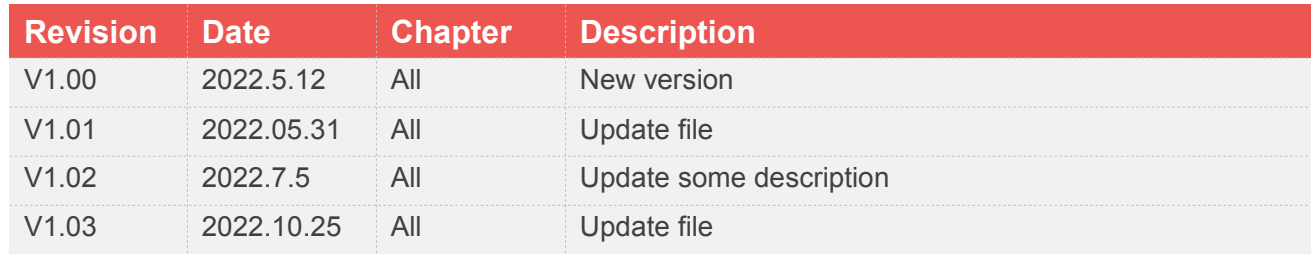

# <span id="page-2-2"></span>**Scope**

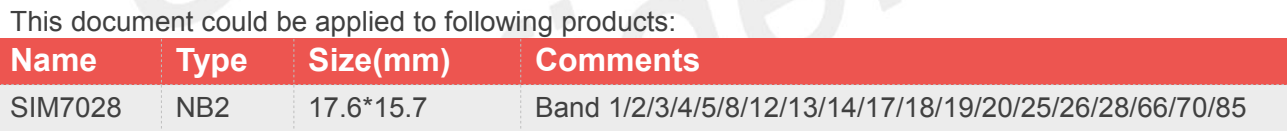

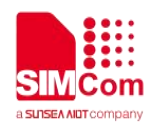

# <span id="page-3-0"></span>**Contents**

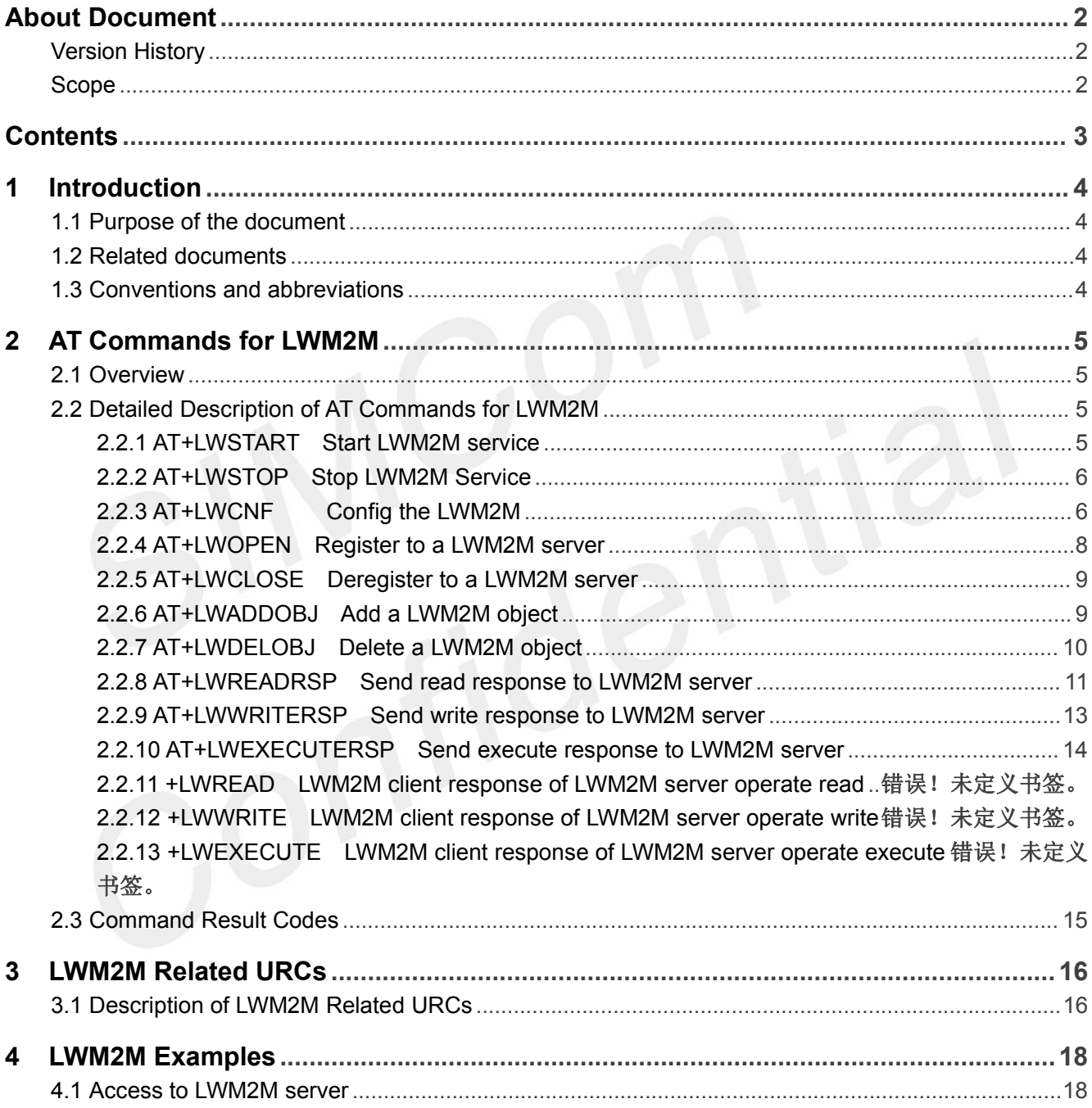

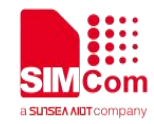

# <span id="page-4-0"></span>**1Introduction**

## <span id="page-4-1"></span>**1.1 Purpose of the document**

Based on module AT command manual, this document will introduce LWM2M application process on SIM7028 series of module,developers could understand and develop application quickly and efficiently based on this document.

## <span id="page-4-2"></span>**1.2 Related documents**

[1] SIM7028 Series\_AT Command Manual

# <span id="page-4-3"></span>**1.3 Conventions and abbreviations**

In this document, the GSM engines are referred to as following term:

- ME (Mobile Equipment);
- MS (Mobile Station);
- TA (Terminal Adapter);
- DCE (Data Communication Equipment) or facsimile DCE (FAX modem, FAX board);

In application, controlling device controls the GSM engine by sending AT Command via its serial interface. The controlling device at the other end of the serial line is referred to as following term:

- **•** TE (Terminal Equipment);
- DTE (Data Terminal Equipment) or plainly "the application" which is running on an embedded system;

Other Conventions:

- LWM2M(Lightweight Machine-To-Machine);
- SSL(Secure Sockets Layer);
- PDP(Packet Data Protocol);

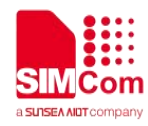

# <span id="page-5-0"></span>**2AT Commands for LWM2M**

#### <span id="page-5-1"></span>**2.1 Overview**

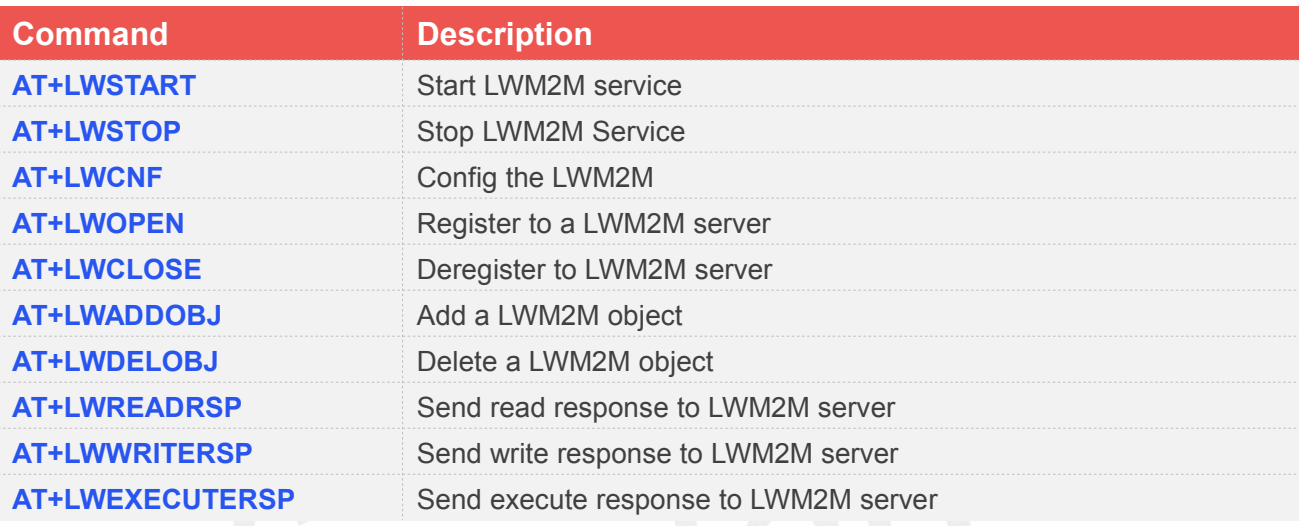

# <span id="page-5-2"></span>**2.2Detailed Description of AT Commands for LWM2M**

#### <span id="page-5-3"></span>**2.2.1 AT+LWSTART Start LWM2M service**

AT+LWSTART is used to start LWM2M service by activating PDP context. You must execute AT+LWSTART before any other LWM2M related operations.

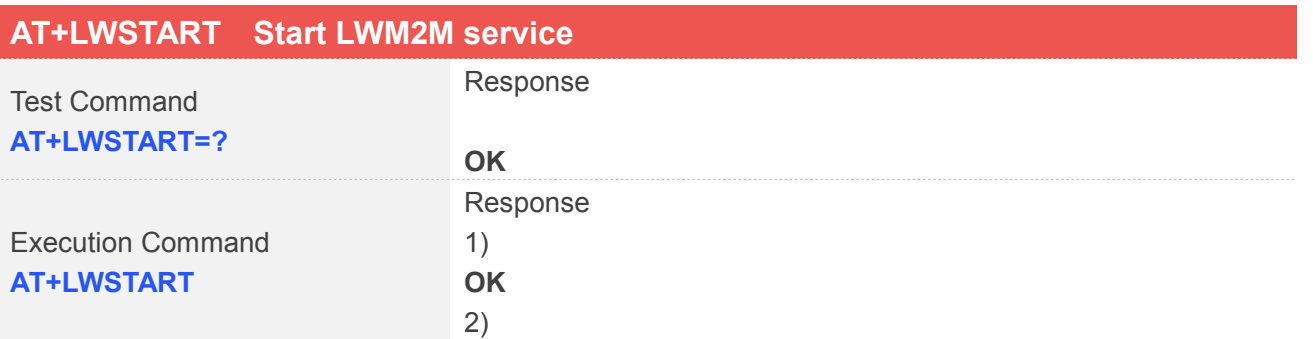

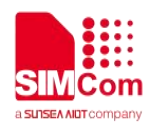

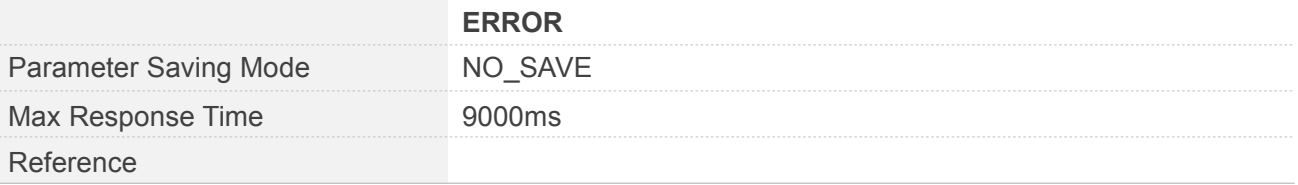

#### **Examples**

**AT+LWSTART**

**OK**

#### <span id="page-6-0"></span>**2.2.2 AT+LWSTOP Stop LWM2M Service**

AT+LWSTOP is used to stop LWM2M service by deactivating PDP context When you are no longer using the LWM2M service, use this command.

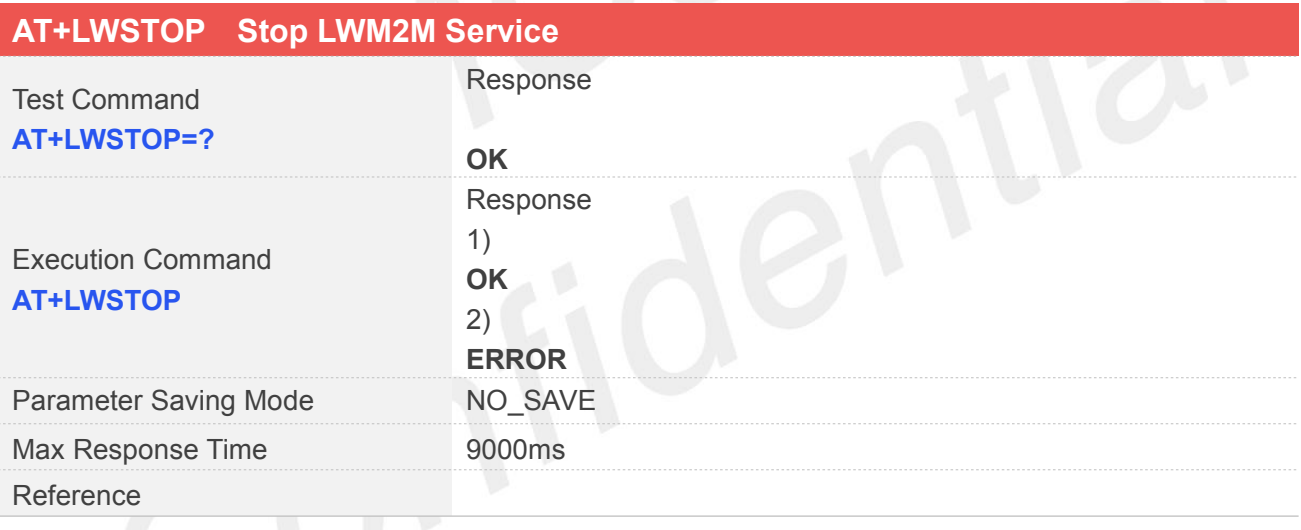

**Examples**

**AT+LWSTOP OK**

#### <span id="page-6-1"></span>**2.2.3 AT+LWCNF Config the LWM2M**

AT+LWCNF is used to config the LWM2M.

#### **AT+LWCNF Config the LWM2M**

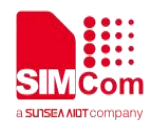

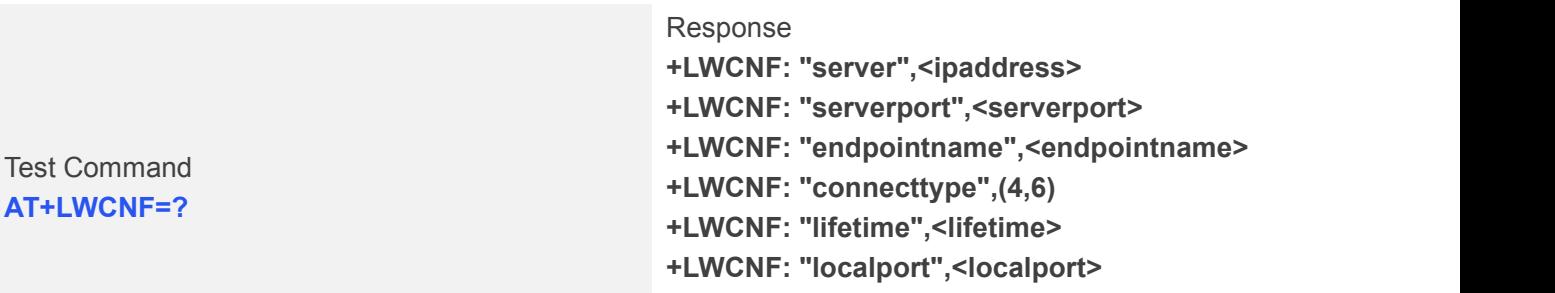

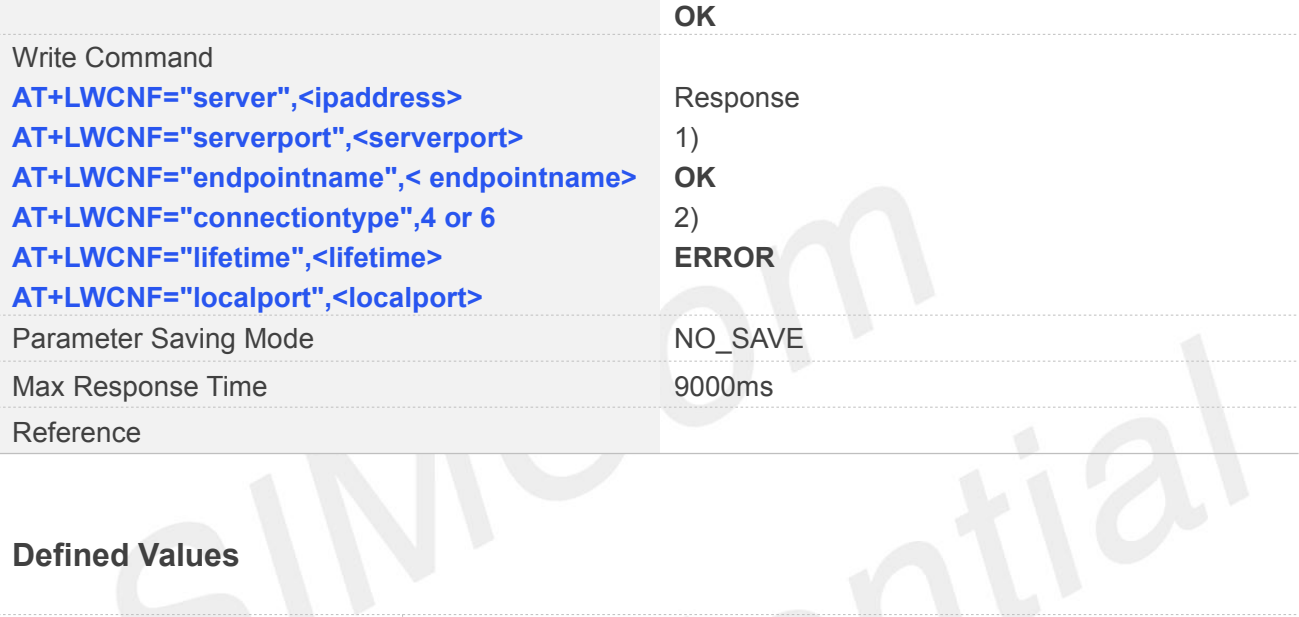

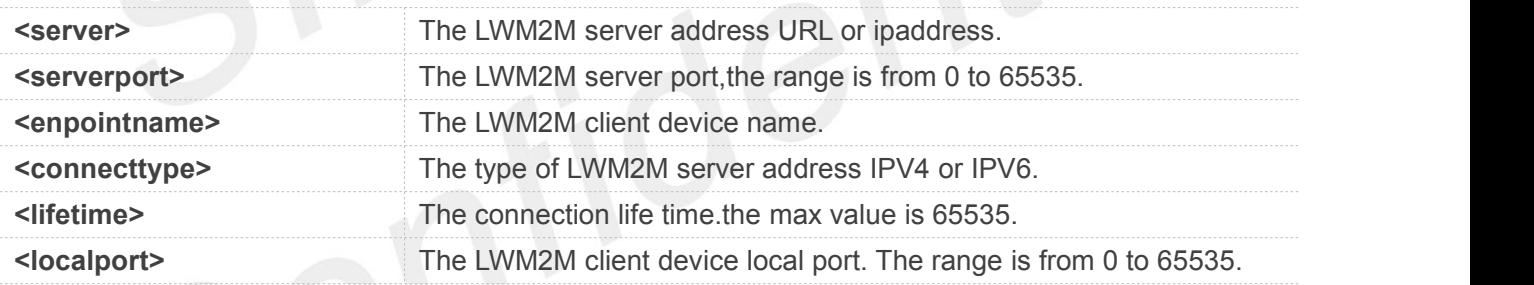

#### **Examples**

**AT+LWCNF="server","leshan.eclipseprojects.io" OK AT+LWCNF="serverport","5683" OK AT+LWCNF="endpointname","simcom" OK**

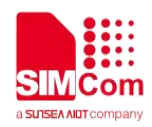

**AT+LWCNF="connectiontype","4"**

**OK**

**AT+LWCNF="lifetime","800" OK**

**AT+LWCNF="localport","56833" OK**

#### <span id="page-8-0"></span>**2.2.4 AT+LWOPEN Register to a LWM2M server**

AT+LWOPEN is used to register to a LWM2M sever, make sure you register to a LWM2M sever before you execute AT+LWCLOSE command.

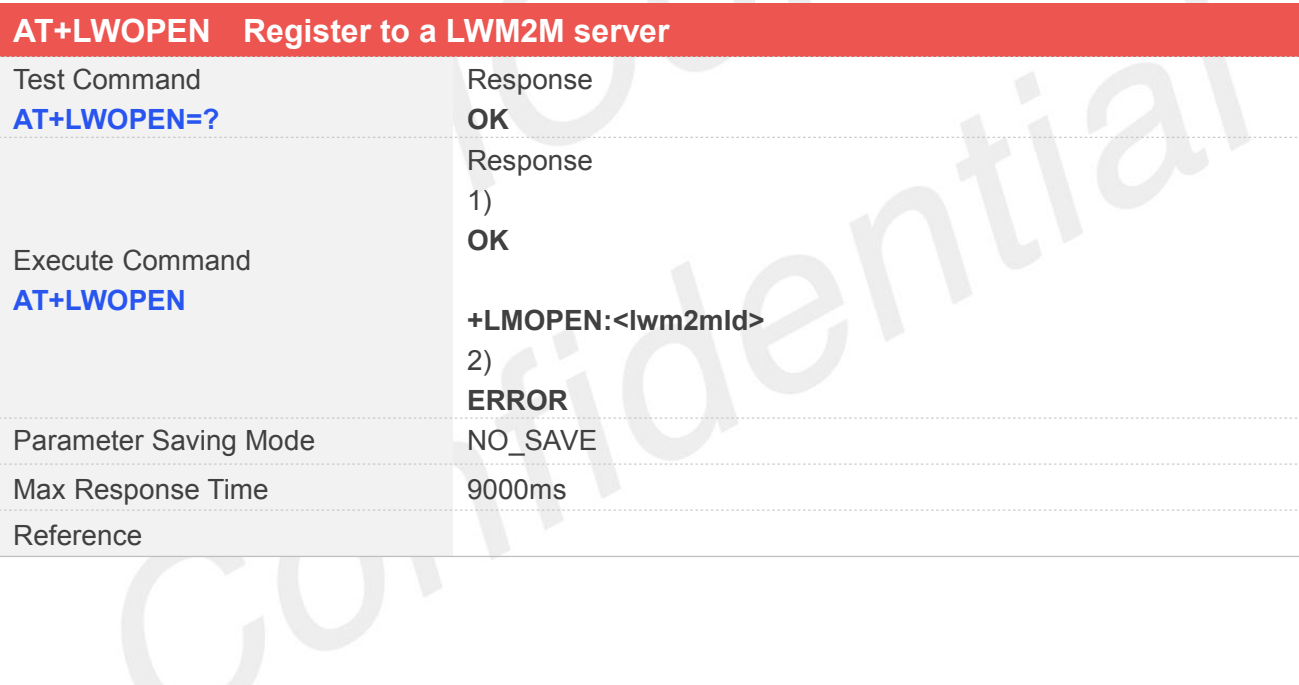

## **Defined Values**

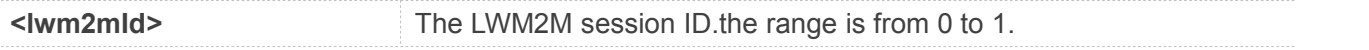

#### **Examples**

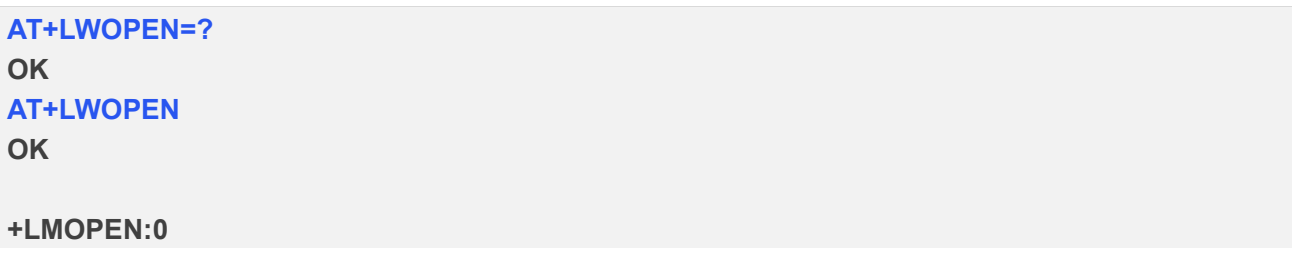

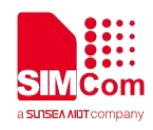

#### <span id="page-9-0"></span>**2.2.5 AT+LWCLOSE Deregister to a LWM2M server**

This command is used to Deregister to a LWM2M server.

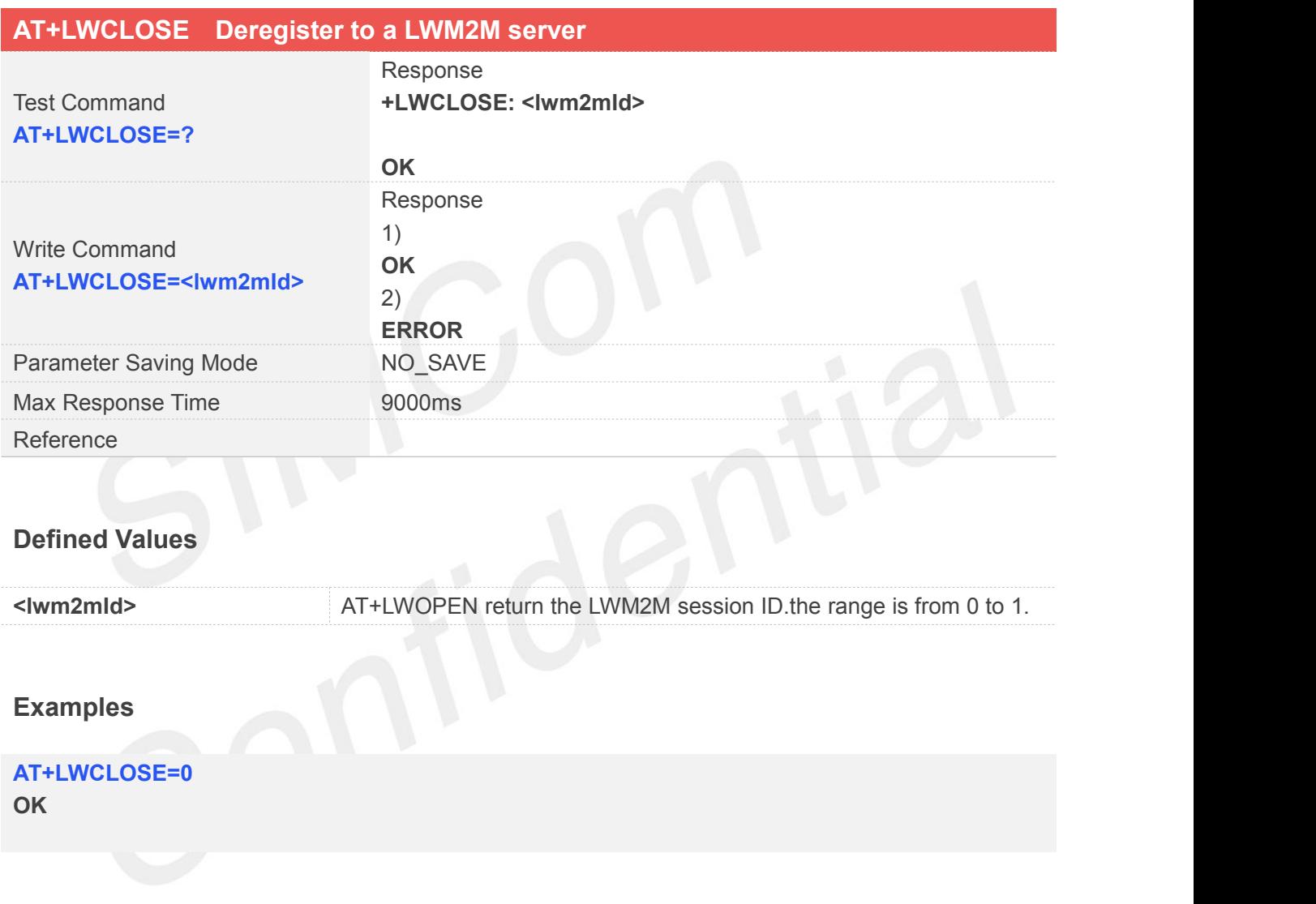

## <span id="page-9-1"></span>**2.2.6 AT+LWADDOBJ Add a LWM2M object**

AT+LWADDOBJ is used to add a LWM2M object.

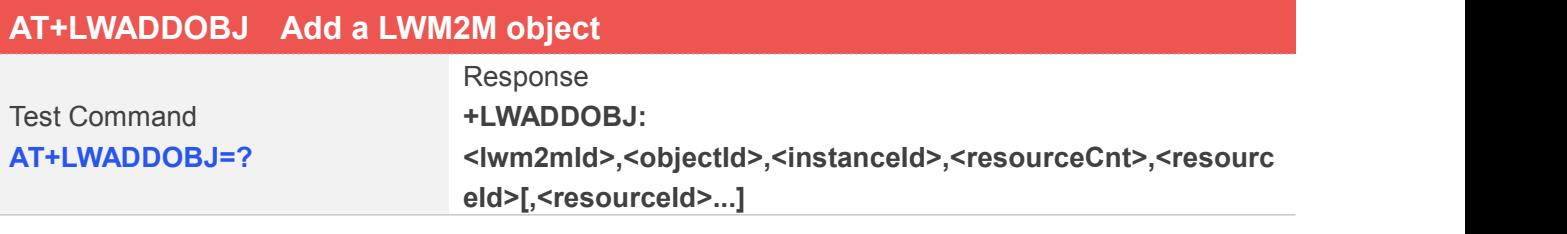

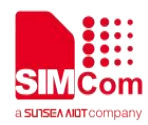

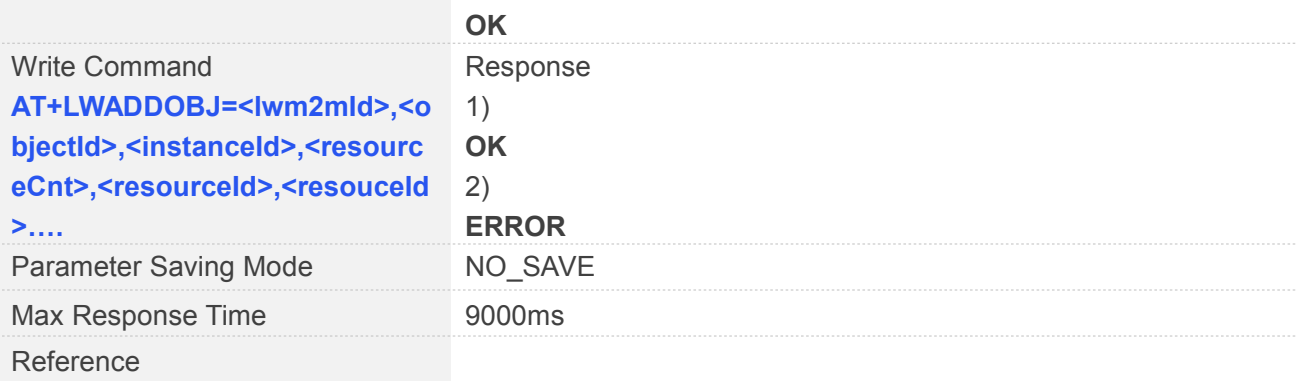

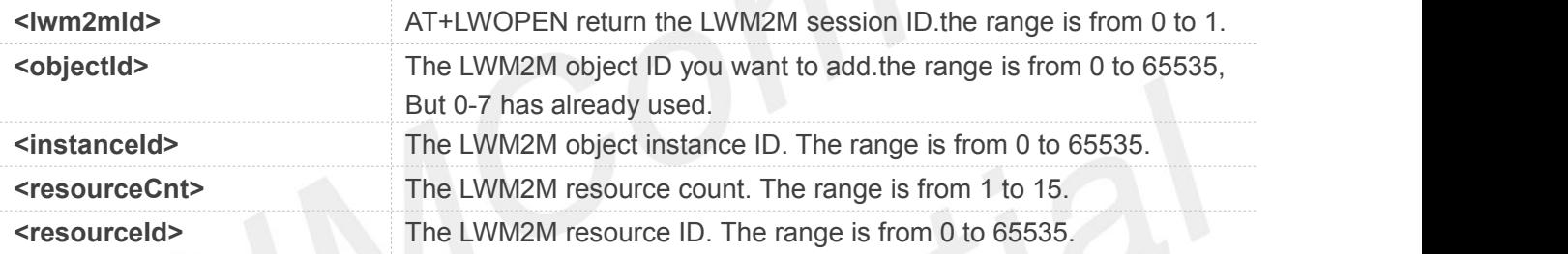

#### **Examples**

#### **AT+LWADDOBJ=?**

```
+LWADDOBJ:
<lwm2mId>,<objectId>,<instanceId>,<resourceCnt>,<resourc
eId>[,<resourceId>...]
```
**OK AT+LWADDOBJ=0,3303,0,6,5518,5601,5602,5603,5604,5605 OK**

#### <span id="page-10-0"></span>**2.2.7 AT+LWDELOBJ Delete a LWM2M object**

AT+LWDELOBJ is used to delete a LWM2M object.

**AT+LWDELOBJ Delete a LWM2M object**

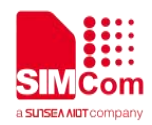

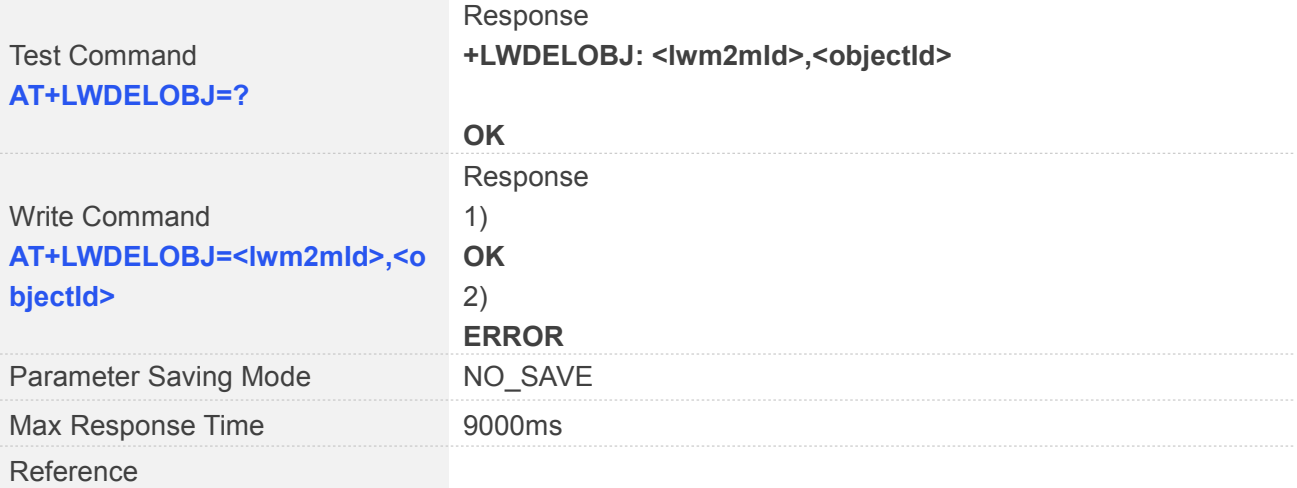

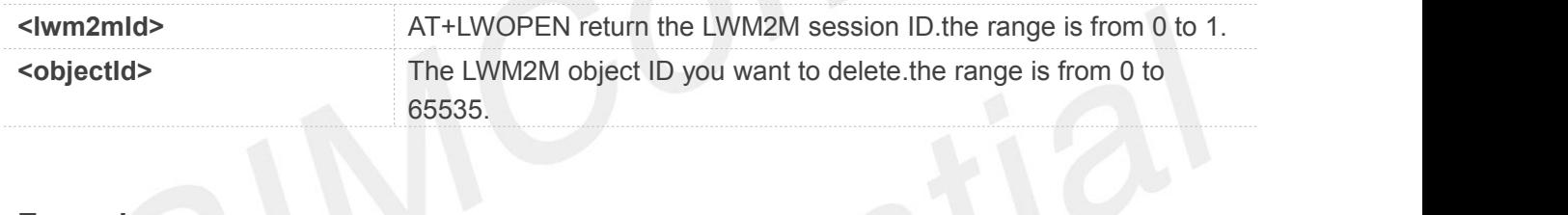

#### **Examples**

```
AT+LWDELOBJ=?
+LWDELOBJ: <lwm2mId>,<objectId>
```

```
OK
AT+LWDELOBJ=0,3303
OK
```
## <span id="page-11-0"></span>**2.2.8 AT+LWREADRSP Send read response to LWM2M server**

You can use this command to send read response to LWM2M server.

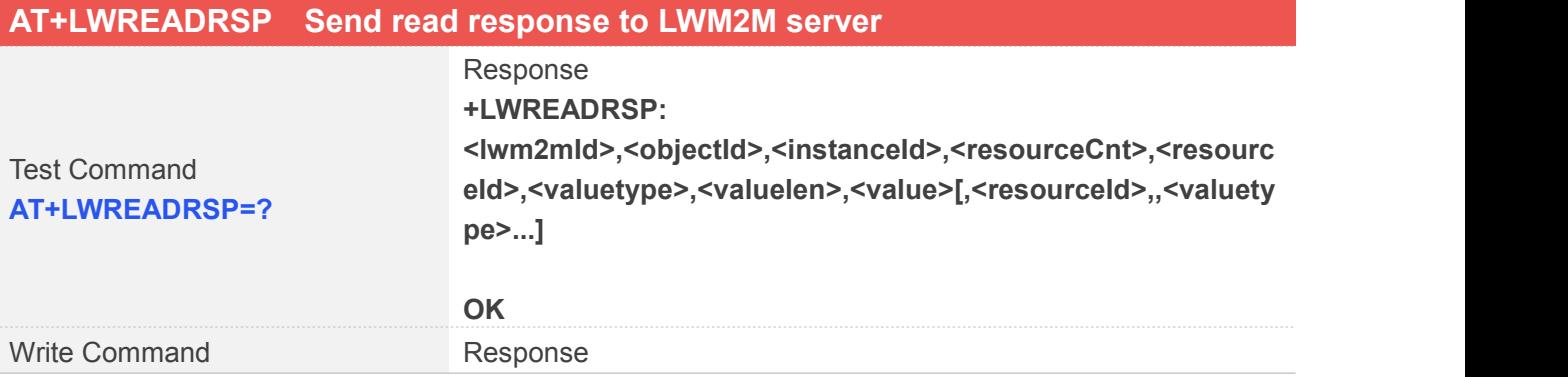

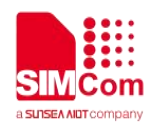

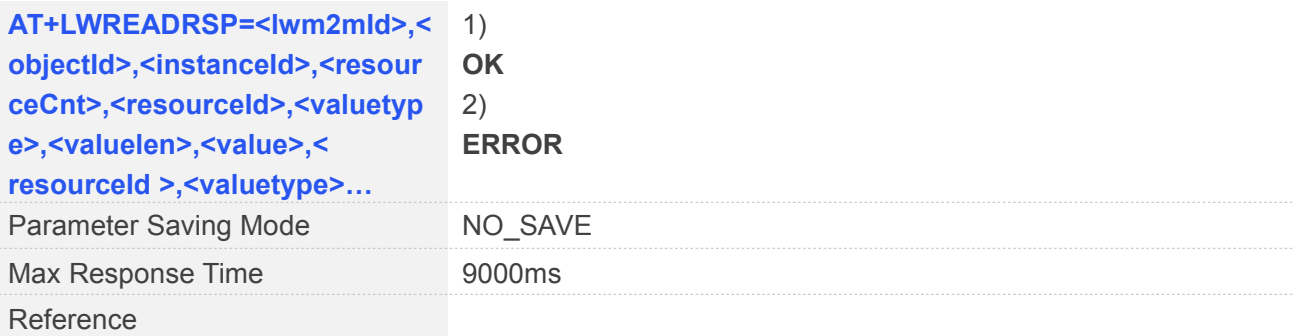

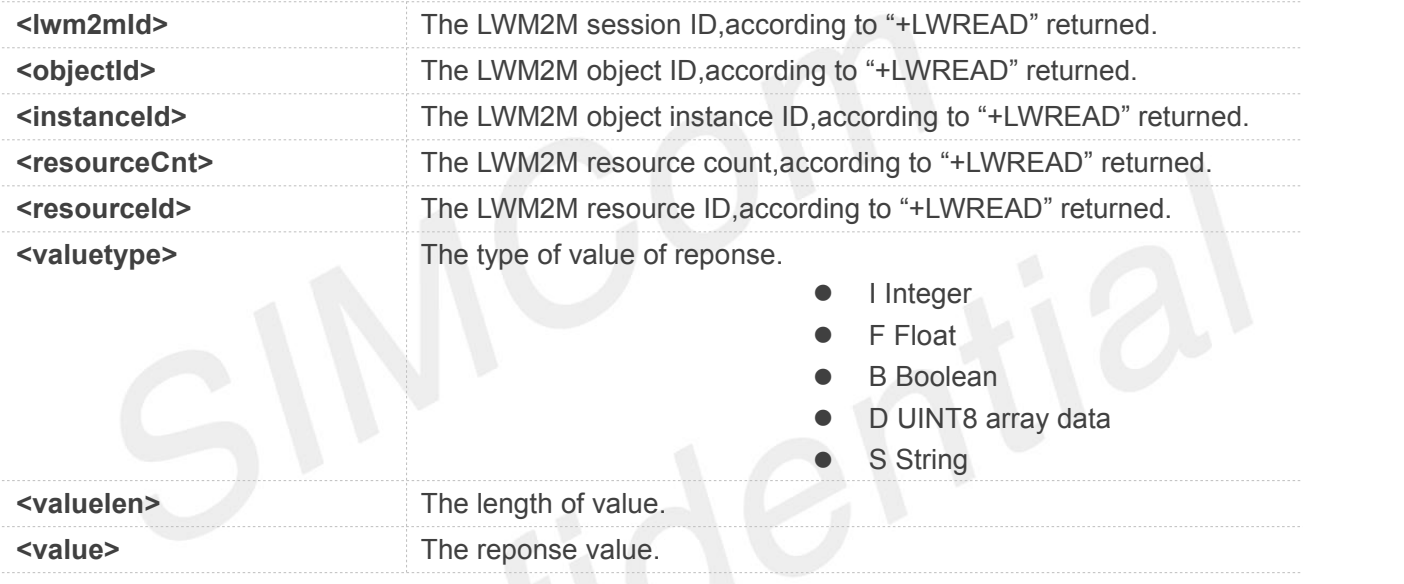

#### **Examples**

#### **AT+LWREADRSP=?**

```
+LWREADRSP:
<lwm2mId>,<objectId>,<instanceId>,<resourceCnt>,<re
sourceId>,<valuetype>,<valuelen>,<value>[,<resourceId
>,,<valuetype>...]
```
#### **OK**

```
+LWREAD:0,3303,0,1,5602
AT+LWREADRSP= 0,3303,0,1,5602,"F",5,"15623" OK
```
#### **NOTE**

Must execute the this command after URC "+LWREAD" returned."+LWREAD" see 10.2.11

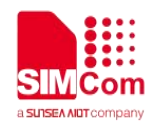

#### <span id="page-13-0"></span>**2.2.9 AT+LWWRITERSP Send write response to LWM2M server**

This command is used to send a response to LWM2M server.

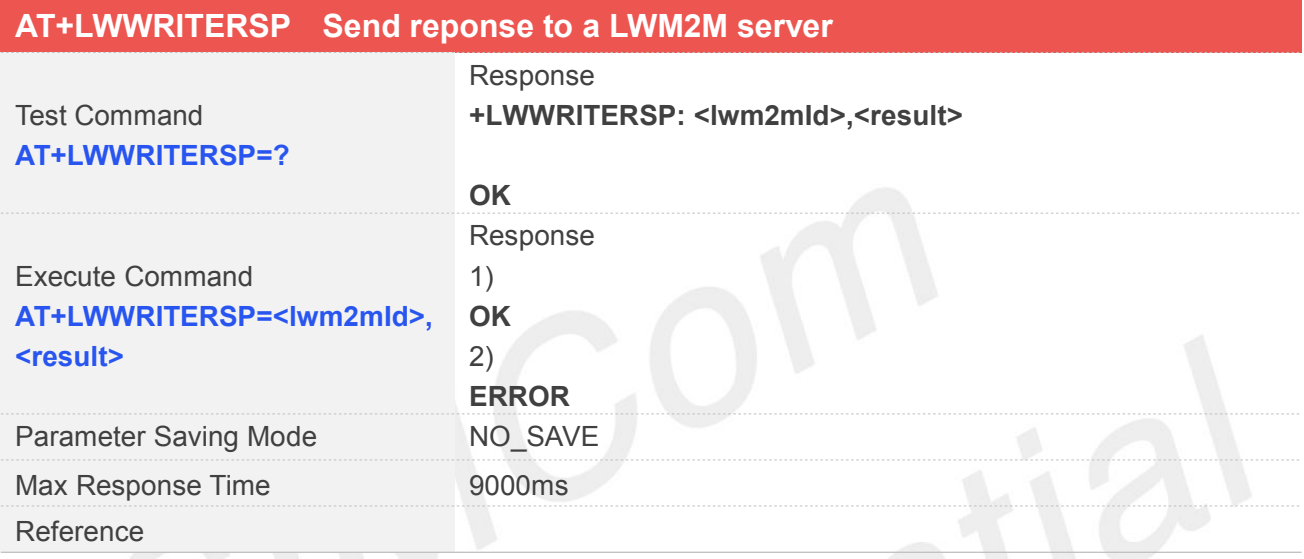

## **Defined Values**

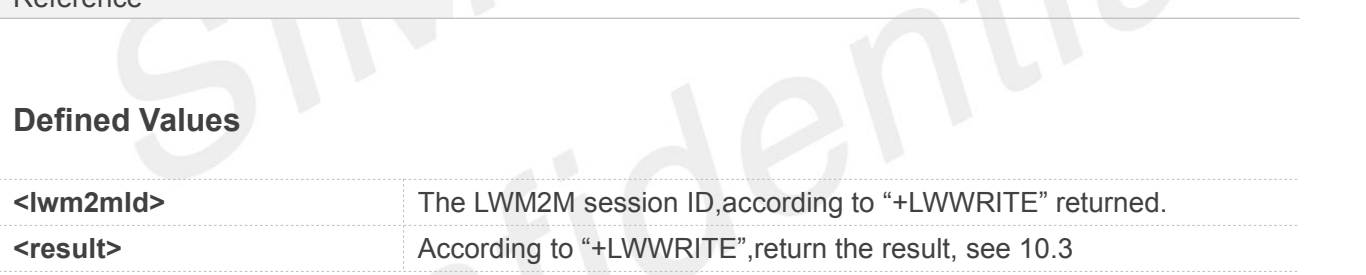

#### **Examples**

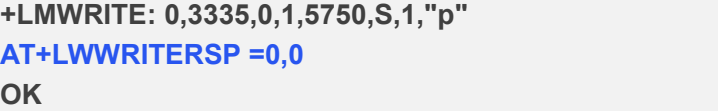

#### **NOTE**

Must execute the this command after URC "+LWWRITE" returned."+LWWRITE" see 10.2.12

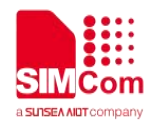

#### <span id="page-14-0"></span>**2.2.10 AT+LWEXECUTERSP Send execute response to LWM2M server**

You can use AT+LWEXECUTERSP send response to LWM2M server.

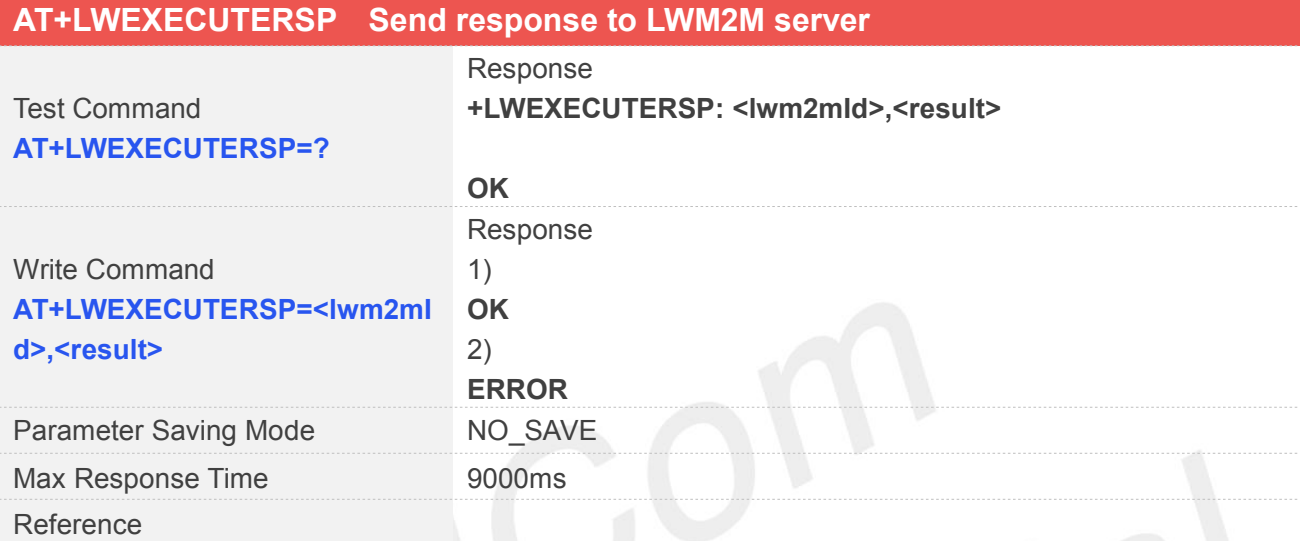

#### **Defined Values**

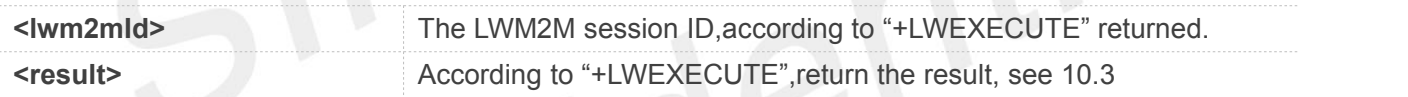

#### **Examples**

```
AT+LWEXECUTERSP=?
OK
+LWEXECUTE: 0,3303,0,5605,1,"0"
```

```
AT+LWEXECUTERSP=0,0
OK
```
#### **NOTE**

Must execute the this command after URC "+LWEXECUTE returned."+LWEXECUTE" see 10.2.13

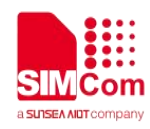

# <span id="page-15-0"></span>**1.3 Command Result Codes**

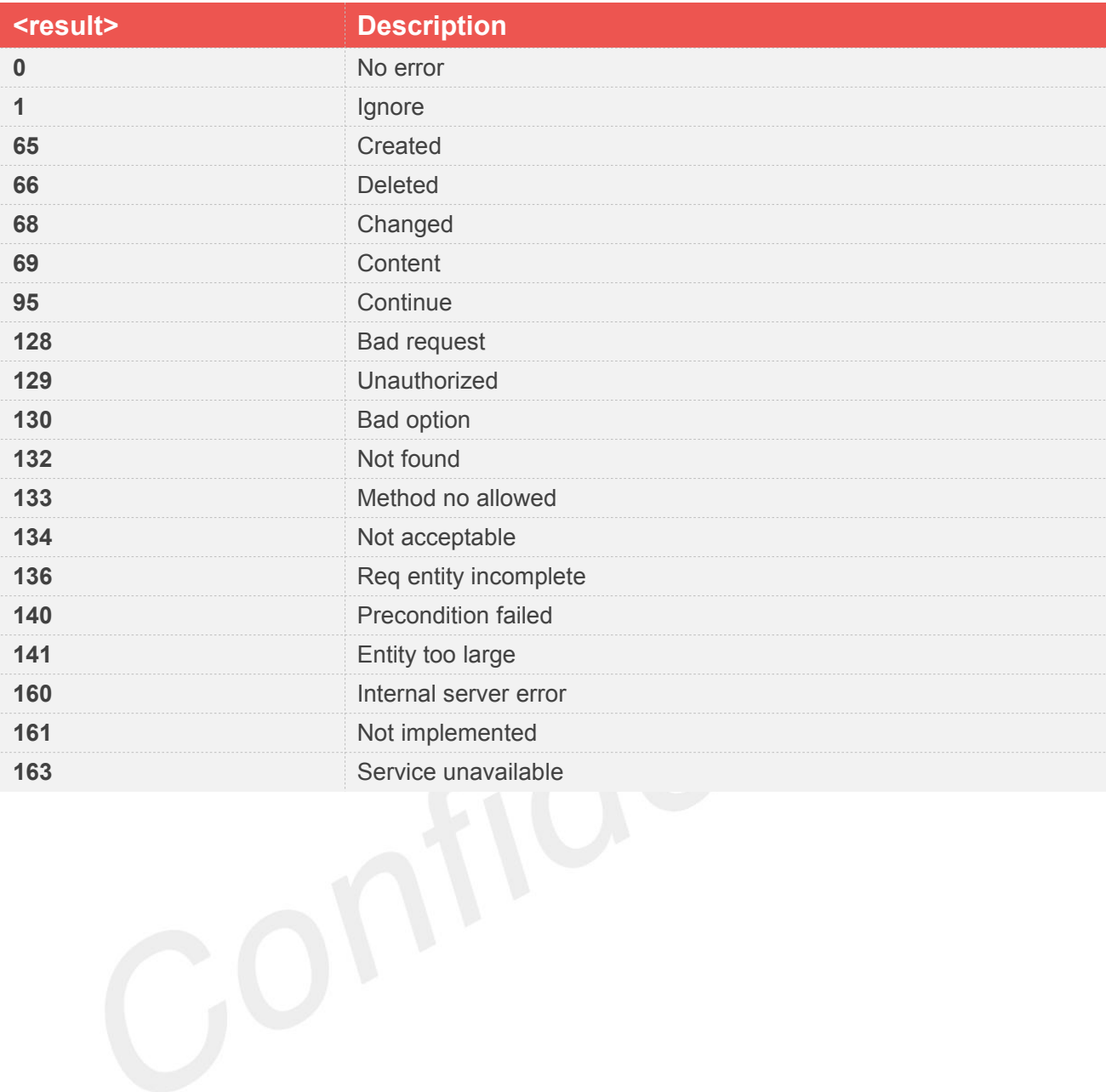

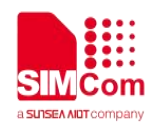

# <span id="page-16-0"></span>**3LWM2M Related URCs**

# <span id="page-16-1"></span>**3.1 Description of LWM2M Related URCs**

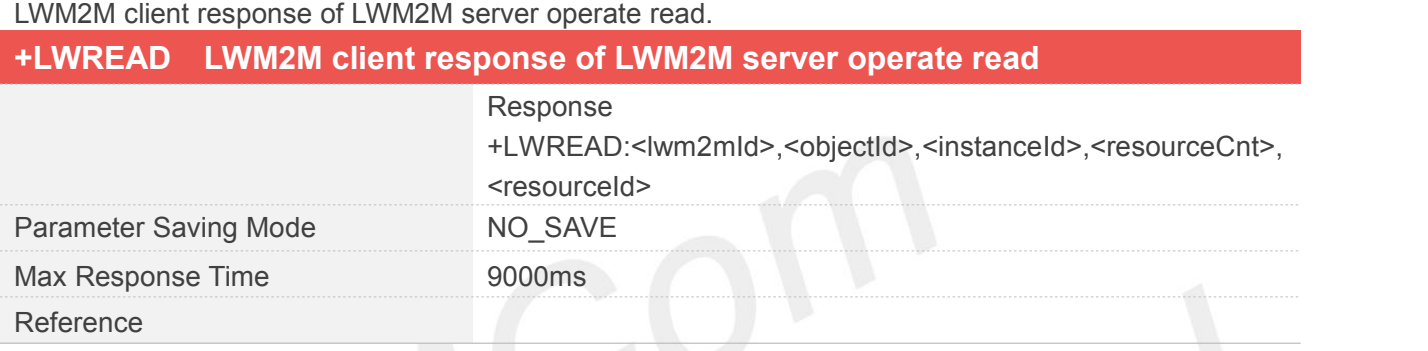

#### **Defined Values**

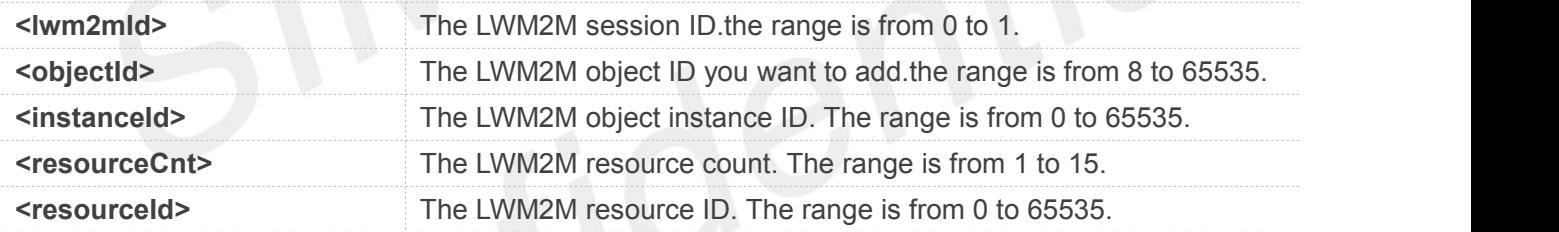

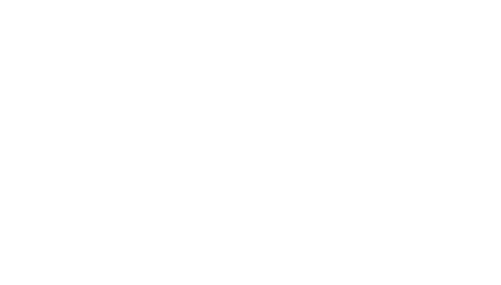

## LWM2M client response of LWM2M server operate write. **+LWWRITE LWM2M client response of LWM2M server operate read** Response +LWWRITE: <lwm2mId>,<objectId>,<instanceId>,<resourceCnt>,<resourceId> ,<valuetype>,<valuelen>,<value>,< resourceId >,<valuetype>… Parameter Saving Mode NO\_SAVE Max Response Time 9000ms Reference

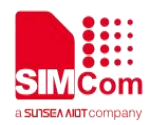

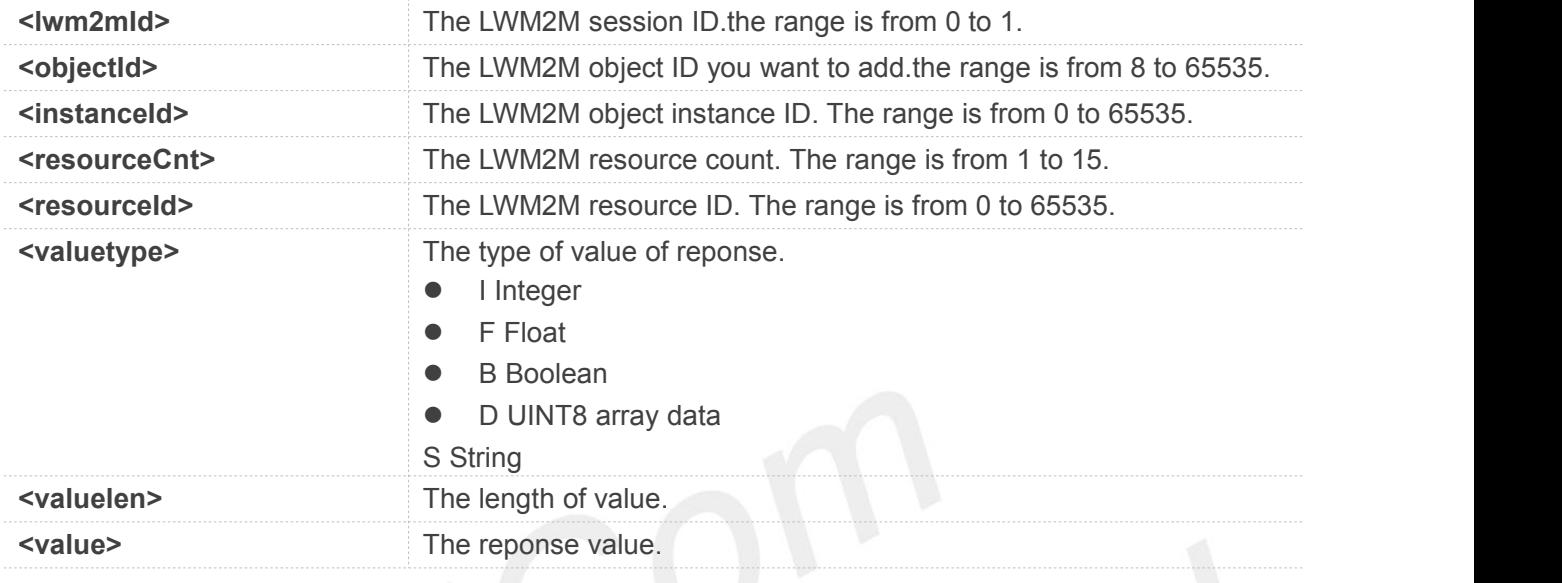

LWM2M client response of LWM2M server operate execute.

# **+LWEXECUTE LWM2M client response of LWM2M server operate execute**

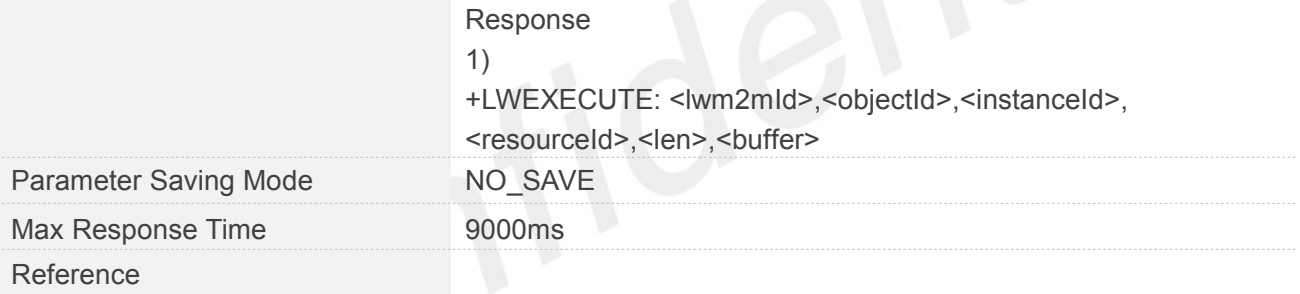

#### **Defined Values**

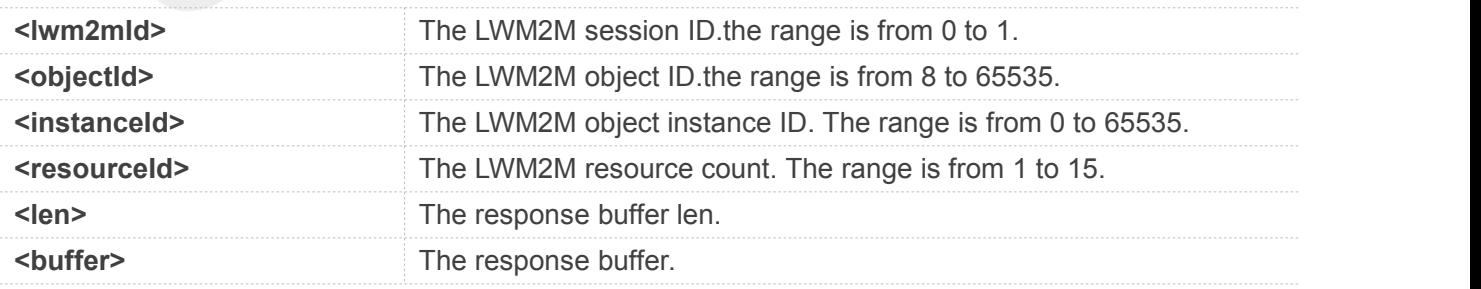

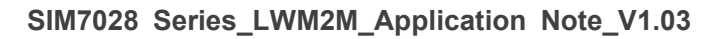

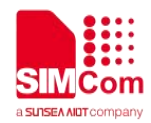

# <span id="page-18-0"></span>**4LWM2M Examples**

## <span id="page-18-1"></span>**4.1 Access to LWM2M server**

Before all FOTA related operations, we should check network status:

**AT+CESQ** //Query signal quality **+CESQ: 99,99,255,255,22,58**

**OK**

**AT+CEREG?** //Query network registration status. **+CEREG: 0,1**

#### **OK**

**AT+CGPADDR** //Query the allocated IP address for the default PDN **+CGPADDR: 0,"11.102.241.134"**

**OK**

Following commands shows how to connect with a LWM2M server.

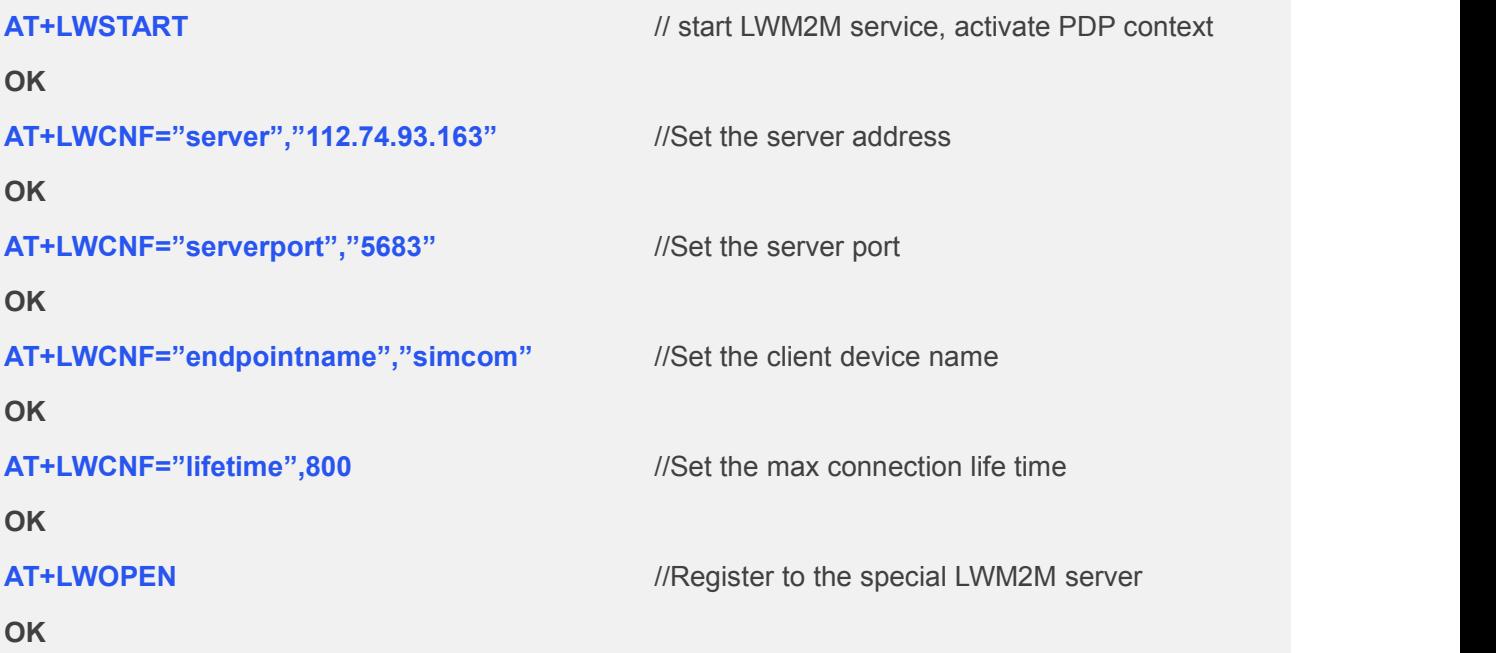

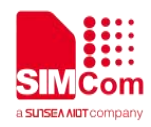

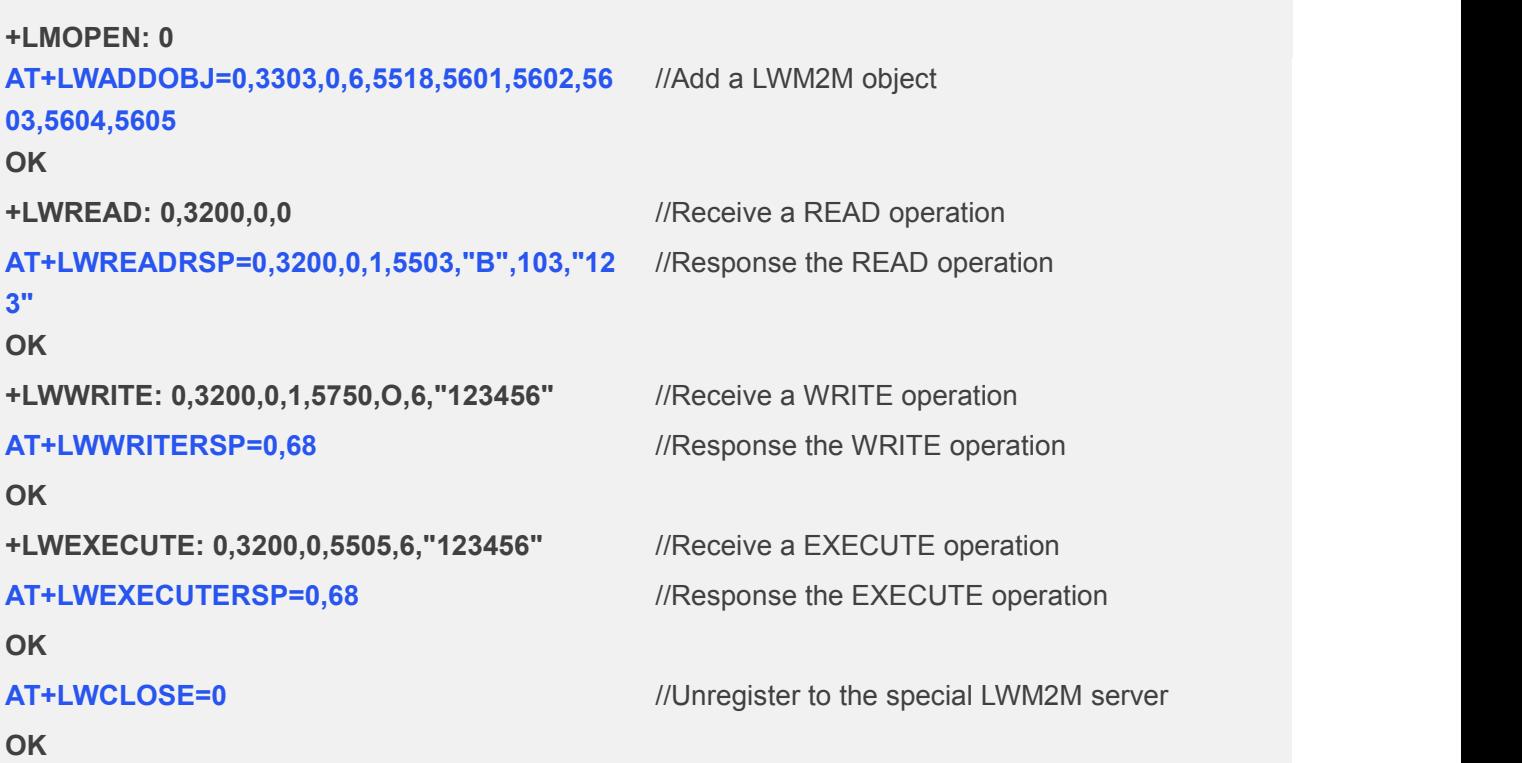